**Rosabel Roig-Vila (Ed.)**

Investigación e innovación en la Enseñanza Superior

Nuevos contextos, nuevas ideas

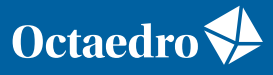

universidad

Rosabel Roig-Vila (Ed.)

# **Investigación e innovación en la Enseñanza Superior. Nuevos contextos, nuevas ideas**

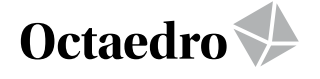

*Investigación e innovación en la Enseñanza Superior. Nuevos contextos, nuevas ideas*

Edición: Rosabel Roig-Vila

Comité científico internacional Prof. Dr. Julio Cabero Almenara, Universidad de Sevilla Prof. Dr. Antonio Cortijo Ocaña, University of California at Santa Barbara Profa. Dra. Floriana Falcinelli, Università degli Studi di Peruggia Profa. Dra. Carolina Flores Lueg, Universidad del Bío-Bío Profa. Dra. Chiara Maria Gemma, Università degli studi di Bari Aldo Moro Prof. Manuel León Urrutia, University of Southampton Profa. Dra. Victoria I. Marín, Universidad de Oldenburgo Prof. Dr. Enric Mallorquí-Ruscalleda, Indiana University-Purdue University, Indianapolis Prof. Dr. Santiago Mengual Andrés, Universitat de València Prof. Dr. Fabrizio Manuel Sirignano, Università degli Studi Suor Orsola Benincasa di Napoli

Comité técnico: Jordi M. Antolí Martínez, Universidad de Alicante Gladys Merma Molina, Universidad de Alicante

Revisión y maquetación: ICE de la Universidad de Alicante

Primera edición: octubre de 2019

© De la edición: Rosabel Roig-Vila

© Del texto: Las autoras y autores

© De esta edición:

Ediciones OCTAEDRO, S.L. C/ Bailén, 5 – 08010 Barcelona Tel.: 93 246 40 02 – Fax: 93 231 18 68

www.octaedro.com – octaedro@octaedro.com

ISBN: 978-84-17667-23-8

Producción: Ediciones Octaedro

Cualquier forma de reproducción, distribución, comunicación pública o transformación de esta obra solo puede ser realizada con la autorización de sus titulares, salvo excepción prevista por la ley. Diríjase a CEDRO (Centro Español de Derechos Reprográficos, www.cedro.org) si necesita fotocopiar o escanear algún fragmento de esta obra.

NOTA EDITORIAL: Las opiniones y contenidos de los textos publicados en esta obra son de responsabilidad exclusiva de los autores.

## **78. Experimentando con GeoGebra y las curvas cónicas en la asignatura Geometría Lineal**

Alonso-González, Clementa<sup>1</sup>; Campoy García, Rubén<sup>2</sup>; Navarro Pérez, M. Ángel<sup>3</sup>;

Rodríguez Álvarez, Margarita4

*1 Universidad de Alicante, clementa.alonso@ua.es; <sup>2</sup> Universidad de Alicante, ruben.campoy@ua.es; 3 Universidad de Alicante, miguelangel.np@ua.es; <sup>4</sup> Universidad de Alicante, marga.rodriguez@ ua.es*

## **RESUMEN**

La Geometría Lineal es una asignatura obligatoria que se imparte en el tercer semestre del Grado en Matemáticas de la Universidad de Alicante. Dentro de los contenidos de esta asignatura se incluye una parte muy importante encaminada al estudio de las curvas cónicas (parábola, elipse e hipérbola), a su clasificación y al análisis de sus propiedades. La docencia de las cónicas se ha abordado usualmente desde los métodos tradicionales: desarrollo teórico-algebraico con exposición en la pizarra y posterior resolución de ejercicios relacionados. Por la propia naturaleza de las curvas cónicas, existen multitud de herramientas de tipo gráfico y computacional que pueden ayudar en el manejo, visualización y comprensión de las mismas. De entre todas las posibilidades disponibles, hemos optado por el software matemático (libre y multiplataforma) GeoGebra debido a su dinamismo, versatilidad y sencillez. En este trabajo de investigación presentamos nuestro principal objetivo, que es indagar sobre las posibles ventajas de la enseñanza de las cónicas utilizando dicho software, describiremos el procedimiento que hemos seguido exhibiendo algunas de las actividades que hemos desarrollado y, finalmente, analizaremos los resultados obtenidos concluyendo que la utilización de este software tan intuitivo se traduce en un aprendizaje más ágil y atractivo para el alumno.

**PALABRAS CLAVE:** innovación educativa, software interactivo, GeoGebra, Geometría lineal, cónicas.

## **1. INTRODUCCIÓN**

Durante los últimos años estamos asistiendo a la entrada de las nuevas tecnologías en nuestra vida y el entorno académico no escapa a esta realidad. Son muchos los recursos informáticos y del mundo de Internet que van poco a poco penetrando en las aulas de nuestras universidades enriqueciendo el proceso de enseñanza-aprendizaje (UNESCO, 2011). El ámbito de las Matemáticas no es ajeno, ni mucho menos, a esta dinámica. Existen multitud de estudios y experimentos en todas las etapas formativas que reflejan esta realidad. Citamos (Niess, 2005; Boaler, 2002; Bu & Haciomeroglu, 2010; Bu et alt. 2012, García Esteban, 2019), por poner algunos ejemplos. Dentro de las matemáticas, la Geometría resulta ser una gran beneficiaria de esta explosión de nuevos recursos en todos los niveles educativos.

La Geometría Lineal es una asignatura obligatoria que se imparte en el tercer semestre del Grado en Matemáticas de la Universidad de Alicante. Dentro del programa de esta asignatura, concretamente en el último tema, se incluye una parte muy importante encaminada al estudio de las curvas cónicas (parábola, elipse e hipérbola), su clasificación y sus propiedades. La docencia de las cóni-

cas se ha abordado usualmente desde los métodos tradicionales: desarrollo teórico-algebraico con exposición en la pizarra y resolución posterior de ejercicios relacionados en clases prácticas. Por la propia naturaleza de las curvas cónicas (Downs, 2003), existen multitud de herramientas de tipo gráfico y computacional que pueden ayudar en el manejo, visualización y, en definitiva, comprensión de las mismas. Algunos ejemplos de dichas herramientas son los programas *Cabri, Cinderella*  o *GeoGebra*. La aproximación didáctica a las curvas cónicas utilizando estos programas ha sido explorada previamente por otros autores. Destacamos (Arriero Villacorta, C., García García, 2000) para el estudio de las cónicas usando Cabri, (Manzano Mozo, 2016) donde se explora el uso de los *conicógrafos* del siglo XVII para experiencias educativas actuales usando Cinderella, (Sánchez Muñoz, 2011) dedicado a visualizar el concepto de lugar geométrico usando GeoGebra. La utilidad de GeoGebra como herramienta didáctica para la docencia de las matemáticas en general ha sido estudiada, por ejemplo, en (Bu & Haciomeroglu, 2010), (Bu et al., 2012) y en (Hohenwarter & Preiner, 2009).

De entre todas las opciones disponibles, nosotros hemos optado por el software matemático (libre y multiplataforma) GeoGebra debido a su versatilidad, su sencillez y su amplia aceptación dentro de la comunidad matemática.

Nuestro objetivo es abordar esta parte de la asignatura Geometría Lineal de un modo más práctico, participativo y dinámico para los alumnos aprovechando las características del software GeoGebra. Al desarrollar esta experiencia educativa, también nos proponemos indagar sobre las ventajas o desventajas de impartir una parte del temario aprovechando las herramientas tecnológicas disponibles y, a la luz de los resultados y de las observaciones realizadas, plantearnos la inclusión de más actividades de este tipo en la enseñanza de conceptos para los que resulte adecuado el uso de tales herramientas.

## **2. MÉTODO**

En este apartado expondremos el contexto en el que se ha llevado a cabo nuestra investigación, así como los procedimientos, actividades y métodos utilizados para acercar a los alumnos de Geometría Lineal al software GeoGebra y permitirles descubrir su enorme potencial.

## **2.1. Descripción del contexto y de los participantes**

El contexto de la investigación que hemos realizado se enmarca dentro del desarrollo de la asignatura Geometría Lineal del Grado en Matemáticas de la Universidad de Alicante. Se trata de una asignatura obligatoria perteneciente al área de Geometría y Topología. Consta de seis créditos y está situada en el tercer semestre del grado. La mayor parte del alumnado se matricula en ella tras haber superado ampliamente las asignaturas de los dos primeros semestres, especialmente las correspondientes al Álgebra Lineal. En esta experiencia educativa que presentamos aquí han participado 35 alumnos matriculados en la asignatura durante el curso 2018/19.

## **2.2. Instrumentos**

Durante toda esta experiencia educativa hemos trabajado directamente con el software GeoGebra, sobre el que se impartió una sesión informativa dentro de las clases de teoría previas a esta actividad. Como hemos dicho antes, GeoGebra es una herramienta libre y su uso es posible en múltiples plataformas debido a su escritura en Java. Esto ha facilitado el hecho de que, tras la clase introductoria, los alumnos y alumnas hayan podido descargarse el programa en sus ordenadores personales, tabletas e incluso móviles para familiarizarse con el mismo antes de asistir a las actividades prácticas.

GeoGebra es un software de geometría dinámica que permite realizar todo tipo de construcciones geométricas, operaciones de cálculo de funciones de variable real como cálculo de derivadas, integrales, representación gráfica de funciones, etc. Una de sus características principales es que integra perfectamente el aspecto geométrico en su ventana gráfica con el aspecto analítico a través de su ventana algebraica. Esto permite que en su interfaz se pueda trabajar con el mismo objeto desde un punto de vista u otro sin más que cambiar de ventana. Aunque la manipulación del GeoGebra es muy sencilla, las posibilidades para la visualización de las cónicas y sus propiedades reflexivas son indiscutibles y hemos querido explotar esta ventaja en el diseño de las actividades dirigidas que hemos propuesto a nuestro alumnos: siguiendo unas instrucciones muy sencillas han podido explorar diferentes comandos y crear animaciones que permiten obtener ciertas construcciones geométricas en las que queremos que profundicen.

Por último, otra de las enormes ventajas de utilizar este software es su amplia aceptación dentro de la comunidad matemática y la facilidad para encontrar recursos disponibles en la web gracias a una comunidad de usuarios y desarrolladores muy activa. Los alumnos interesados en ir más allá tienen la posibilidad de acceder fácilmente a recursos de mucha calidad.

#### **2.3. Procedimiento**

Nuestro trabajo de investigación ha consistido, en primer lugar, en idear y diseñar actividades que permitiesen la interacción de nuestros alumnos con el programa GeoGebra. El primer paso es conseguir que puedan familiarizarse con el uso de la barra de comandos y descubrir tanto la faceta gráfica como la faceta algebraica de este software. Para llevar a cabo estas actividades, hemos tomado la decisión de desarrollar algunas sesiones de la asignatura Geometría Lineal (esta asignatura tradicionalmente se imparte en aula con pizarra) en un aula de informática, lo que ha permitido a los alumnos experimentar por sí mismos con el GeoGebra en clase. Al mismo tiempo, hemos adaptado las actividades propuestas de manera dirigida al estudio concreto que se desea realizar de las cónicas. En esta propuesta educativa nos hemos centrado en los siguientes tres aspectos:

- 1. *Definición de la elipse, la parábola y la hipérbola como lugares geométricos.*
- 2. *Estudio de propiedades métricas y reflexivas de las cónicas.*
- 3. *Clasificación y obtención de forma canónica.*

Para trabajar sobre esos aspectos, hemos desarrollado un total de siete actividades dirigidas, las tres primeras dedicadas al punto 1, las tres siguientes al punto 2 y la última al punto 3. En el desarrollo de estas actividades guiadas es donde se aprovecha de manera más evidente el enorme potencial del GeoGebra debido a la manipulación tan directa que ellos mismos pueden hacer de las cónicas. Estas actividades siempre se han realizado por parejas para favorecer el dinamismo de las mismas. En todo momento el profesor y algún estudiante de doctorado han servido como soporte para resolver dudas y ayudar ante posibles incidencias informáticas. A continuación, presentamos tres ejemplos delas actividades realizadas seguidas, en cada caso, del resultado gráfico que devuelve GeoGebra en pantalla.

*Actividad 1: Construcción de la elipse.*

1.- Fija los focos F y F' de la elipse.

2.- Define una constante k con un valor positivo. Este valor será la suma de las distancias de cada punto de la elipse a los focos.

*El valor de k debe ser mayor que la distancia entre los focos.*

3.- Crea un *deslizador* t que se mueva entre 0 y 1. Para crearlo, simplemente debemos escribir t en la entrada de comandos y pulsar *intro*. Una vez creado, podemos modificar el intervalo en el menú de propiedades.

4.-Dibuja dos circunferencias c y c' con centros F y F', y radios (1-t)k y tk, respectivamente.

*Así, la suma de los radios de c y c' es constante y vale k.*

5.- Puedes comprobar la observación anterior de la siguiente forma. Define una constante s mediante el comando *s=Radio(c)+Radio(c')* y observa que los valores de s y k coinciden. Ahora mueve el deslizador t y comprueba que s no varía.

6.- Genera los puntos P y P' en los que intersectan las dos circunferencias.

*La suma de las distancias de P y P' a los focos vale k*.

7.- Por último, para generar la elipse, resalta los puntos P y P' de otro color, activa sus rastros y mueve el deslizador t (o anímalo).

El resultado que aparece en la ventana gráfica de GeoGebra tras seguir los pasos indicados en esta actividad será (sin animación):

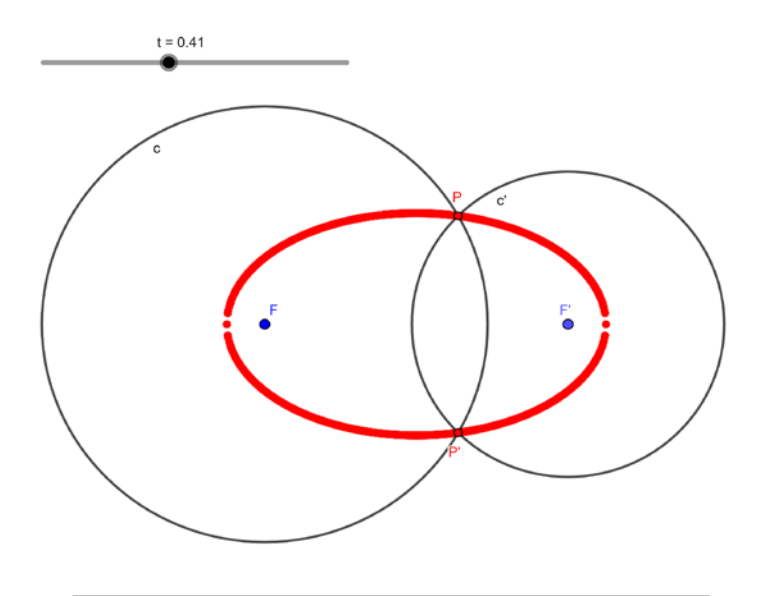

**Figura1. Construcción** de la elipse como lugar geométrico

#### *Actividad 2: Propiedades reflexivas de la hipérbola.*

1.- Fija dos puntos F y F' que serán los focos de la hipérbola.

2.- Construye una hipérbola c con el comando **c=Hiperbola(F,F',a)**, donde a puede ser un punto de la hipérbola o la longitud del semieje mayor.

3.- Supongamos que emitimos un rayo r desde el foco F, de forma que r corte a las dos ramas de la hipérbola. Además, pensemos que este rayo puede atravesar la hipérbola una, y solo una, vez.

4.-Sea P el segundo punto de intersección del rayo r con la hipérbola. Veamos cómo se refleja r.

5.- Sabemos que los ángulos formado por el rayo incidente y el rayo reflejado con la curva deben coincidir. Usamos esto para construir el rayo reflejado del siguiente modo:

a) Trazamos la recta tangente t a la hipérbola en P: **t=Tangente(P,c)**.

b) Dibujamos la recta normal n a la hipérbola en P: **n=Perpendicular(P,t)**.

c) Reflejamos el punto F respecto del eje n, obteniendo Y: **Y=Refleja(F,n)**.

*Observa que: ¡el ángulo que forma r con la hipérbola coincide con el ángulo determinado por el segmento [P; Y] y la hipérbola!*

6.- El rayo reflejado es la semirrecta con origen P que pasa por Y.

*Haz variar la dirección del rayo. ¿Qué observas si F' lanza un rayo que pase por P?*

\* En determinadas direcciones, el rayo se refleja en P y no vuelve a cortar a la hipérbola. Sin embargo, hay otras que hacen que el rayo se refleje más de una vez. Diseña una construcción en la que se dé esta situación.

La imagen que aparece en la ventana gráfica de GeoGebra tras seguir el procedimiento anterior debe ser:

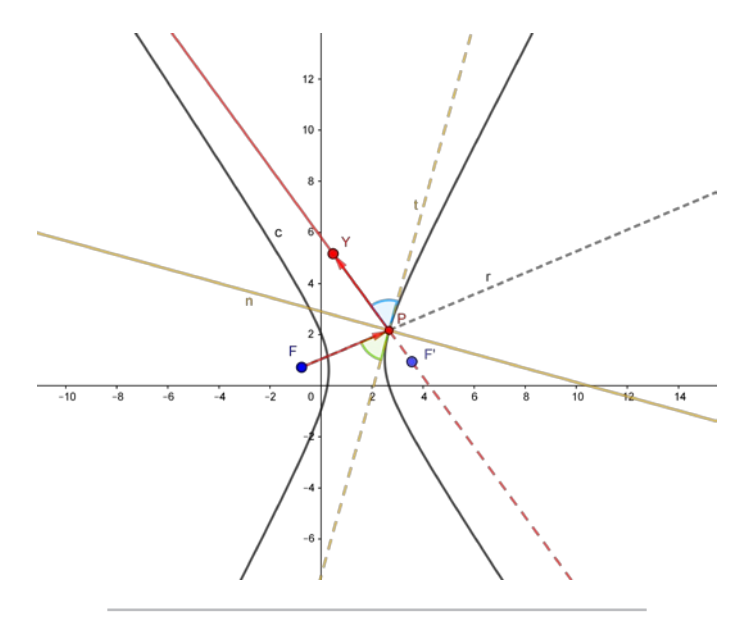

**Figura 2.** Propiedades de reflexión de la hipérbola

*Actividad 3: Reducción de una cónica a su forma canónica.*

1.- Dibuja la cónica c escribiendo su ecuación

**x^2+y^2+2\*x\*y-7\*x-5\*y+7=0.**

*Observa que se trata de una parábola.*

2.- Aplica un giro de 45º a la cónica c respecto del origen (en sentido antihorario). Obtenemos c'.

3.- Crea el vector v mediante el comando v=**Vector((sqrt(2),-3\*sqrt(2)/3))** y dibuja la parábola c'', resultado de trasladar c' en la dirección v.

*La cónica obtenida es la parábola en su forma canónica.*

En esta última actividad se obtiene el siguiente resultado:

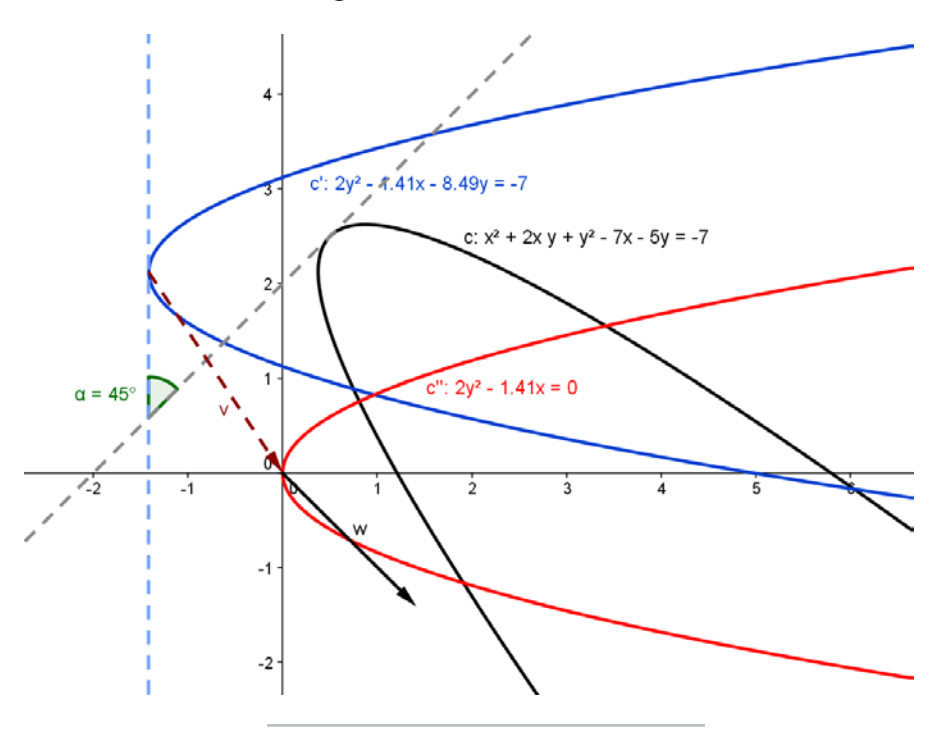

**Figura 3.** Forma canónica de la parábola

Finalmente, hemos diseñado una encuesta que los alumnos respondieron en el aula inmediatamente después de haber manipulado el software GeoGebra por parejas. Dicha encuesta consistió en siete preguntas, con las que pretendemos recabar su percepción sobre la actividad. Las seis primeras de naturaleza cerrada y otra más en la que el alumno podía escribir libremente. La batería de preguntas fue la siguiente:

- 1. ¿Habías tenido contacto alguna vez con las cónicas?
- 2. ¿Habías utilizado anteriormente el programa GeoGebra?
- 3. ¿Te ha parecido interesante esta actividad?
- 4. ¿Te parece que el número de horas que se le han dedicado es suficiente?
- 5. ¿Crees que esta actividad mejora tu comprensión de las cónicas?
- 6. ¿Te parece útil la introducción de este tipo de actividades en el desarrollo de las asignaturas?
- 7. Por favor, añade cualquier comentario que consideres oportuno. Nos ayuda a mejorar.

### **3. RESULTADOS**

Todos los estudiantes que han participado en esta experiencia educativa han respondido a la encuesta. La primera conclusión que se desprende es que, como esperábamos, muchos de ellos (el 63%) ya han tenido contacto con las curvas cónicas en Bachillerato o en Secundaria. Por otro lado, tal y como se observa en el Gráfico 1, el software GeoGebra no es una novedad para más de la mitad de los participantes.

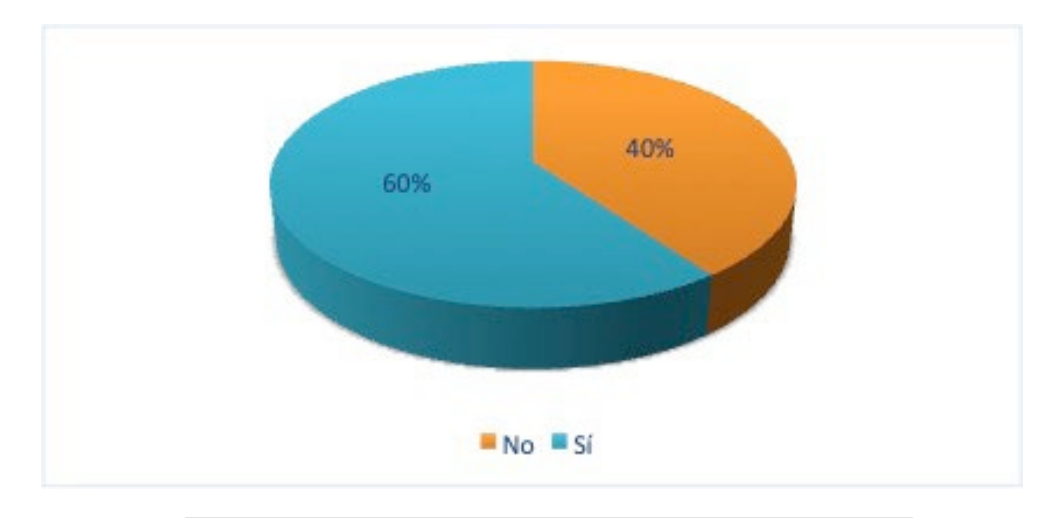

**Gráfico 1.** Contacto previo del alumnado con el software GeoGebra

Las impresiones de este grupo de alumnos sobre la experiencia de utilizar GeoGebra como recurso para la comprensión de los conceptos y propiedades de las curvas cónicas quedan recogidas en la siguiente tabla:

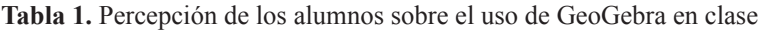

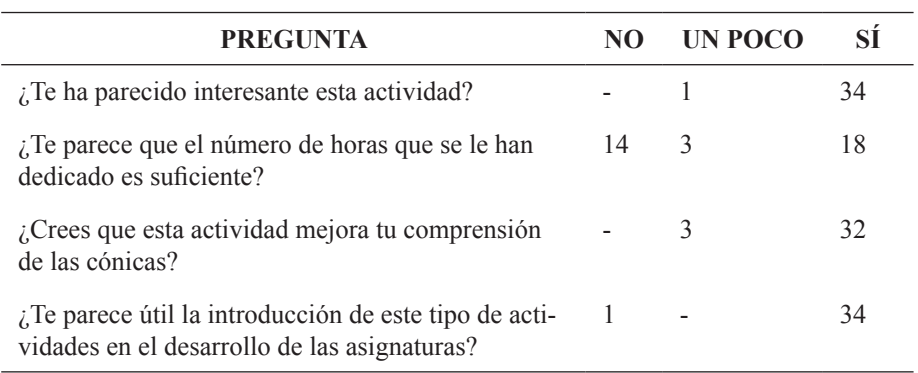

De los 35 alumnos encuestados, únicamente 13 han respondido a la última pregunta, en la que podían expresar libremente su percepción sobre el uso de GeoGebra, y que es la que más información nos ha proporcionado. Recogemos todas las respuestas agrupadas en tres bloques:

#### **Bloque 1:** *Posibles mejoras***.**

- "Ver más aplicaciones prácticas, como el caso del telescopio, lo haría más interesante".
- "Sería mejor realizar estas actividades en aulas con ordenadores suficientes para todo el alumnado".
- "La actividad sería más útil si hubiese tenido el tema de las cónicas más claro".

#### **Bloque 2:** *Petición por parte del alumnado de más clases prácticas con GeoGebra.*

- "Más prácticas así, por favor".
- "Debería haber más clases prácticas de Geometría".
- "Una buena idea. Podría repetirse el año que viene".
- "Estaría bien hacer más prácticas así y extender la metodología a otros temas de la asignatura".
- "Debería ser, como mínimo, una clase práctica con GeoGebra por cada tema de la asignatura para mejorar la comprensión de conceptos, a veces, difícil de visualizar".
- "Emplearía más el programa GeoGebra en el resto del temario, sobre todo para el tema de giros y movimientos".
- "Podríamos haber dedicado más tiempo".

#### **Bloque 3:** *Comentarios positivos sobre GeoGebra.*

- "GeoGebra es muy útil para resolver ejercicios geométricos".
- "Este tipo de actividades hace que sea más fácil visualizar en el espacio los conceptos impartidos en la asignatura".
- "Ayuda a entender lo visto en las clases teóricas".

## **4. DISCUSIÓN Y CONCLUSIONES**

Según los datos recogidos en el apartado anterior, la mayor parte de los alumnos ha tenido anteriormente algún contacto con las curvas cónicas, lo que es de esperar porque estos objetos se estudian previamente, entre otras cosas, por su definición como lugares geométricos. Por otro lado, tal y como muestra el Gráfico 1, más de la mitad del alumnado participante ya ha utilizado previamente GeoGebra. Como ya hemos mencionado antes, existe una comunidad muy amplia de usuarios y desarrolladores de GeoGebra y nos consta que entre el profesorado de Secundaria esta herramienta es muy popular, por lo que no es de extrañar que los alumnos ya hayan tenido contacto con ella. Ponemos como ejemplo la actividad Retos Geométricos desarrollada en (García Esteban, 2019) con alumnos de 3º de la ESO, el trabajo (López Cáceres & Recio Rodríguez, 2011) con alumnos de Bachillerato o también la experiencia que se describe en (Hohenwarter & Hohenwarter, 2009) y que está dirigida específicamente a profesores de matemáticas en secundaria.

De los resultados recogidos en la Tabla 1 podemos deducir que los alumnos participantes se sienten muy satisfechos de poder realizar una actividad de este tipo y piensan que sería deseable que estas experiencias educativas fuesen más frecuentes y que se les dedicasen más horas (al menos en la asignatura de Geometría Lineal). En cuanto a lo provechosa o no que esta actividad haya podido resultar para nuestro objetivo concreto de proporcionar apoyo adicional en la comprensión de los conceptos y propiedades de las cónicas, también la mayoría responde afirmativamente (32 de 35) y manifiesta su interés en que se realicen prácticas como estas en otras asignaturas. Esto nos hace pensar que hubiera sido deseable dedicarle más tiempo a la utilización de GeoGebra o introducirlo en otras partes de la asignatura que se

presten a ello para poder hacer un seguimiento a lo largo de todo el cuatrimestre como en el experimento realizado en (Bu et al., 2012).

Las respuestas a la última pregunta son las que nos dan más información acerca de su percepción sobre esta experiencia: directamente solicitan más actividades prácticas como esta, piden que se extienda a otros temas, y aprecian el soporte que GeoGebra les puede brindar en su actividad académica. Estas respuestas están en sintonía con las que dan los alumnos en el estudio descrito en (Bu et al., 2012): la mayoría de ellos describe la herramienta como muy útil e interesante.

En lo que respecta al profesorado implicado en esta actividad, la conclusión obtenida tras la ejecución de este proyecto educativo es que la utilización de recursos como GeoGebra, bajo un plan bien diseñado, resulta muy enriquecedora y motivadora para los alumnos. Esta percepción coincide, por ejemplo, con la que se recoge en (Bu et al., 2012): después de realizar un experiencia en la que primero se exploraban ciertos problemas "a mano" y después usando GeoGebra, el 75% de los profesores participantes sostiene que el uso de esta herramienta puede ayudar a aumentar la seguridad de los alumnos al atacar problemas matemáticos y a elevar su interés en los mismos.

El principal inconveniente que encontramos es el tiempo, en el sentido de que no resulta sencillo encontrar huecos para desarrollar actividades como la que hemos descrito aquí debido a que los programas docentes son bastante apretados. Sin embargo, apreciamos que, para algunos contenidos, como sucede con el caso de las curvas cónicas, la docencia utilizando ciertos recursos tecnológicos agiliza enormemente el proceso de enseñanza-aprendizaje y vale la pena incorporarlos en nuestro quehacer docente.

#### **5. REFERENCIAS**

- Arriero Villacorta, C. & García García, I. (2000). Una experiencia con Cabri: las curvas cónicas. *Suma, 34*, 73-80.
- Bu, L. Spector, J. M. & Haciomeroglu, E.S. (2011). Toward model-centered mathematics learning and instruction using GeoGebra. In L. Bu & R. Schoen (Eds.), *Model Centered Learning: Pathways to mathemathical understanding using GeoGebra* (pp. 13-40). Rotterdam: Sense Publishers.
- Bu, L., Mumba, F., Wright, M. & Henson, H. (2012). *Technology in Mathematics Education: Contemporary Issues* (pp. 91-115). Santa Rosa, California: Information Science Press.
- Downs, J. W. (2003). *Practical Conic Sections: the Geometric Properties of Ellipses, Parabolas and Hyperbolas.* Nueva York: Dover Publications.
- Jahn, A. P. (2002): "Locus" and "Trace" in Cabri-Géomètre: relationships between geometric and functional aspects in a study of transformations. *International Reviews On Mathematical Education, ZDM, Zentralblatt Für Didaktik Der Mathematik, 34 (3)*, 78-84.
- García Esteban, I. (2019). Geogebra y los alumnos de 3º de ESO. *Retos Geométricos. INTEF*. Recuperado de [https://intef.es/recursos-educativos/experiencias-educativas-inspiradoras/detalle](https://intef.es/recursos-educativos/experiencias-educativas-inspiradoras/detalle-experiencias/?id=13139)[experiencias/?id=13139.](https://intef.es/recursos-educativos/experiencias-educativas-inspiradoras/detalle-experiencias/?id=13139)
- Hohenwarter, J. & Hohenwarter, M. (2009). Introducing dynamic mathematics software to secondary school teachers: The case of GeoGebra*. Journal of Computers in Mathematics and Science Teaching*, 28, 135-146.
- Hohenwarter, M. & Preiner, J. (2007). Dynamic mathematics with GeoGebra. *Journal of Online Mathematics and Its Applications*, 7. Recuperado de [https://www.maa.org/external\\_archive/](https://www.maa.org/external_archive/joma/Volume7/Hohenwarter/index.html) [joma/Volume7/Hohenwarter/index.html](https://www.maa.org/external_archive/joma/Volume7/Hohenwarter/index.html)

López Cáceres, M. & Recio Rodríguez E. (2011). Las curvas cónicas en Bachillerato con GeoGebra. *Actas de las II Jornadas de GeoGebra en Andalucía*. Recuperado de: [https://thales.cica.es/sites/](https://thales.cica.es/sites/thales.cica.es.geogebra/files/II_Jornadas_GeoGebra/material/comunicaciones/COM_4.pdf) [thales.cica.es.geogebra/files/II\\_Jornadas\\_GeoGebra/material/comunicaciones/COM\\_4.pdf](https://thales.cica.es/sites/thales.cica.es.geogebra/files/II_Jornadas_GeoGebra/material/comunicaciones/COM_4.pdf)

GeoGebra. *Página oficial del software GeoGebra*. http://www.geogebra.com

- Manzano Mozo, F.J. (2016). Conicógrafos del siglo XVII para la educación matemática del siglo XXI. *TRIM: revista de investigación multidisciplinar*, *10*, 47-60.
- Niess, M. L. (2005). Preparing teachers to teach Science and mathematics with technology : Developing a technology pedagogical content knowledge. *Teaching and Teacher Education*, 21(5), 509-523.
- Sánchez Muñoz, J.M. (2011). Visualización de lugares geométricos mediante el uso de Software de Geometría Dinámica GeoGebra. *Pensamiento Matemático, 1(2),* 1-20. Recuperado de www2. caminos.upc.es/Departamento/matematicas/revistapm.

UNESCO (2011). *UNESCO ICT competency framework for teachers*. Paris: UNESCO.

## **AGRADECIMIENTOS**

Este trabajo se ha realizado en el seno del Programa de Redes-I3CE de investigación en docencia universitaria del Vicerrectorado de Calidad e Innovación Educativa-Instituto de Ciencias de la Educación de la Universidad de Alicante (convocatoria 2018-19), Ref.:4419.